## **How to obtain the.cer file**

To have you registered in the Web-Client you should provide the following information:

- 1. Name and email of an individual who will administer the Web-Client within your Company;
- 2. Repository code of your Company;
- 3. Cryptography type (GOST or RSA);
- 4. Public key file (.cer) where we encrypt your Login and Password to have access to the Web-Client.

To obtain a certificate file (.cer):

- 1. run the Certificates storage through menu Start ll ProgramsMOEX EDS PKZI or MICEX APK Client (depending on the type of cryptography) Certificates storage;
- 2. go to Certificates by selecting the **Certificates storage** in the sidebar**Local Certificates storageCertificates** (Fig. 1);

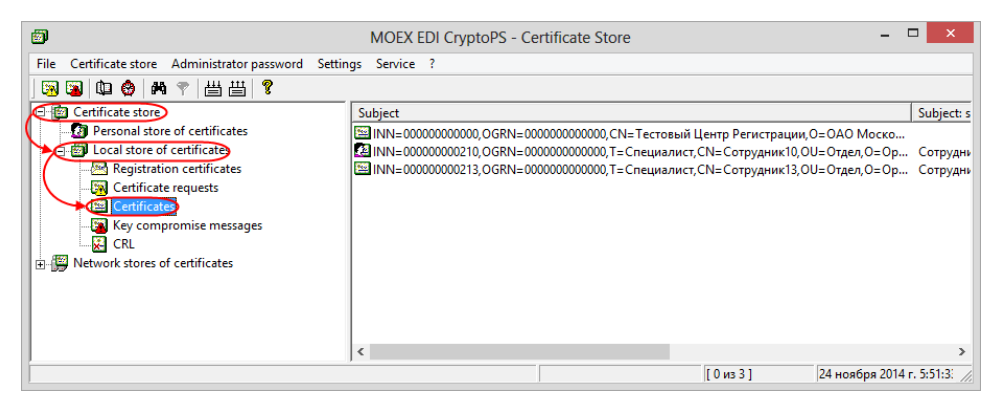

- Fig. 1 switching to Certificates
- 3. select the certificate of your organization from the list (Fig. 2,1), right-click to open the shortcut menu, select **Export to a DER file** (Fig. 2,2);

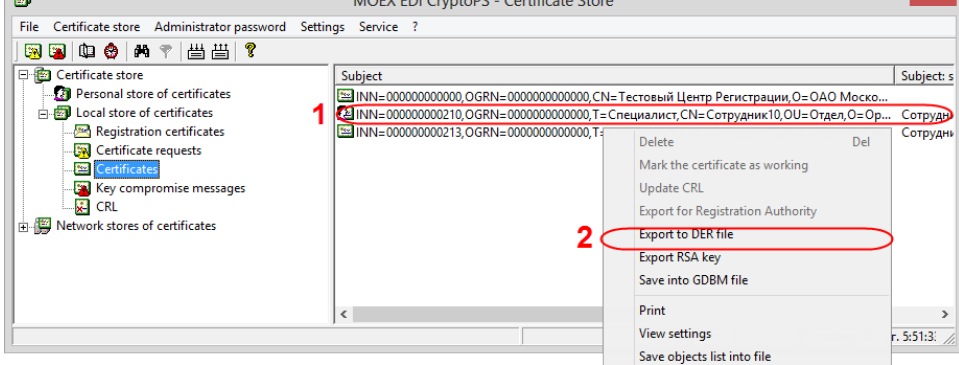

Fig. 2 – selecting certificate

- 4. save the file to your computer;
- 5. send the file to the email [support@itglobal.ru.](mailto:support@itglobal.ru)

In response, the counterparty receives a letter, containing the URL of the Web-client, a login and a password for the account. See also Web-client's [System](http://docs.itglobal.ru/display/RW/Software) [Requirements s](http://docs.itglobal.ru/display/RW/Software)ection.

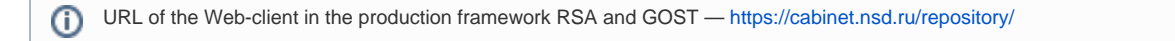

[« Previous step](http://docs.itglobal.ru/display/RW/Production+environment+keys) [Next step »](http://docs.itglobal.ru/display/RW/File+decryption)